## **University Computer** char \*progname; static const char \*socketfile = ACPI\_SOCKETFILE; static int max\_e**v**ents; stat**i**c void  $\bullet$  into signum  $\bullet$  into the main (intervalsum)  $\bullet$  into a radius  $\bullet$ ret; /\* handle an alarm \*/ signal(SIGALRM, time\_expired); /\* learn who we really are \*/ progname =  $\sim$  strategies arguments  $\sim$  1)  $\sim$  10  $\sim$  10  $\sim$  10  $\sim$  10  $\sim$  10  $\sim$  10  $\sim$  10  $\sim$  10  $\sim$  10  $\sim$  10  $\sim$  10  $\sim$  10  $\sim$  10  $\sim$  10  $\sim$  10  $\sim$  10  $\sim$  10  $\sim$  10  $\sim$  10  $\sim$  10  $\sim$  10  $\sim$  10  $\sim$  10  $\sim$ commandline \*/ handle\_cmdline(&argc, &argv); /\* open the socket \*/ sock\_fd = ud\_connect(socketfile);

if (sock\_fd < 0) { fprintf(stderr, "%s: can't open socket %s: %s\n", progname, socketfile, strerror(errno)); exit(EXIT\_FAILURE); } fcntl(sock\_fd, F\_SETFD, FD\_CLOEXEC); /\* set stdout line buffered \*/ setvbuf(stdout, NULL, \_IOLBF, 0); /\* main loop \*/ ret = 0; while (1) { char \* /\* read and handle an event \*/ event = read\_line(sock\_fd); if (event) { fprintf(stdout,  $\blacksquare$ event); } else if (errno == EPIPE) { fprintf(stderr, "connection closed\n"); break; } else int nerrs; if (++nerrs >= ACPI\_MAX\_ERRS) { fprintf(stderr, "too many errors - aborting\n"); break; } } if (max\_events > 0 && --max\_events == 0) { break; } } return ret; } static struct opts[] = { {"count", 0, 0, 'c'}, {"socketfile", 1, 0, 's'}, {"time", 0, 0, 't'}, {"version", 0, 0, 'v'}, {"help", 0, 0, 'h'}, {NULL, 0, 0, 0}, }; static const char \*opts\_help[] = { "Set the maximum number of events.", /\* count \*/ "Use the specified socket file.", /\* socketfile \*/ "Listen for the specified time (in seconds).",/\* time \*/ "Print version information.", /\* version \*/ "Print message.", /\* help \*/ }; static void usage(FILE \*fp) { struct option \*opt; const char \*\*h] max, size; fprintf(fp, "Usage: %s [OPTIONS]\n", progname); max = 0; for (opt = opts; opt $\blacktriangleright$ opt++) { size = strlen(opt->name); if (size > max) max = size; } for (opt = opts, hlp = op opt->name; opt++, hlp++) { fprintf(fp, " -%c, --%s", opt->val, opt->name); size = strlen(opt->name); for (; size < max; size++) fprintf(fp, " "); fprintf(fp, " %s\n", \*hlp); } } /\* \* Parse comma arguments \*/ static int handle cmdline(int \*argc, char \*\*\*argv) { for (;;) { int i; getopt\_long(\*argc, \*argv, "c:s:t:vh", opts, NULL); if (i == -1) { break; } switch (i) { case 'c': <del>i</del> (!isdigit(optarg[0])) { usage(stderr); exit(EXIT\_FAILURE); } max\_events = atoi(optarg); break; case 's': socketfile = optarg; break; case 't': if (!isdigit(optarg[0])) { usage(std exit(EXIT\_FAILURE); } alarm(atoi(optarg)); break; case 'v': printf(PACKAGE "-" VERSION "\r exit(EXIT\_SUCCESS); case 'h': usage(stdout); exit(EXIT\_SUCCESS); default: usage(st exit(EXIT\_FAILURE); break; } } \*argc -= optind; \*argv += optind; return 0; } #define MAX\_BUF static char \* read\_line(int fd) { static char \*buf; int buflen = 64; int i = 0; int r; int set = 1; while (searching) { buf = realloc(buf, buflen); if (!buf) { fprintf(stderr, "ERR: mall %s\n", buflen, strerror(errno)); return NULL; } memset(buf+i, 0, buflen-i); while (i < buflen) { r = read(fd, buf+i, 1); if (r < 0 && errno != EINTR) { /\* we should do something with the data  $\overline{^{*7}}$ fprintf(stderr, "ERR: read(): %s\n", strerror(errno)); return NULL; } else if (r == 0) { /\* signal this in an almost standard way \*/ errno = EPIPE; return NULL; } else if (r == 1) { /\* scan for a newline \*/ if (buf[i] == '\n') { searching = 0; buf[i] = '\0'; break; } i++; } } if (buflen >= MAX\_BUFLEN) { break; } buflen \*= 2; } return buf; }static int handle\_cmdline(int \*argc, char \*\*\*argv); static void close\_fds(void); static int daemonize(void); static int open\_logs(void); static void clean\_exit(int sig); static void reload\_conf(int sig); static char \*read\_line(int fd); /\* global debug level \*/ int acpid\_debug; static const char \*progname; static const char \*confdir =  $*$ logfile = ACPI\_LOGFILE; static const char  $*$ eventfile = ACPI\_EVENTFILE; static const char \*socketfile = ACPI\_SOCKETFILE; static const char \*lockfile = ACPI\_LOCKFILE; static const char \*logfilegroup = ACPI\_LOGFILE\_GROUP; static int nosocket; static const char \*socketgroup; static mode\_t socketmode = ACPI\_SOCKETMODE; static int foreground; int main(int argc, char \*\*argv) { int event fd; int sock fd=-1;  $\bar{}/\,$ \* learn who we really are \*/ progname = (const char \*)strrchr(argv[0], '/'); progname = progname ? (progname + 1) : argv[0]; /\* handle the commandline \*/ handle\_cmdline(&argc, &argv); /\* close any extra file descriptors \*/ close\_fds(); /\* actually open the event file \*/ event\_fd = open(eventfile, O\_RDONLY); if (event\_fd < 0) { fprintf(stderr, "%s: can't open %s: %s\n", progname, eventfile, strerror(errno)); exit(EXIT\_FAILURE); } fcntl(event\_fd, F\_SETFD, FD\_CLOEXEC); /\* \* if there is data, and the kernel is NOT broken, this eats 1 byte. We \* can't have that. This is ifdef'ed out on the assumption that old kernels \* are out of popular use, by now. \*/ #ifdef TEST\_FOR\_BAD\_KERNELS /\* \* Older kernels did not support read() properly or poll() at all \* Check that the kernel supports the proper semantics, or die. \* \* Good kernels will respect O\_NONBLOCK and return -1. Bad kernels \* will ignore O\_NONBLOCK and return 0. Really bad kernels will block \* and overflow the buffer. Can't deal with the really bad ones. \*/ { int fl; char buf; fl = fcntl(event fd, F GETFL); fcntl(event fd, F SETFL, fl | O\_NONBLOCK); if (read(event\_fd, &buf, 1) == 0) { fprintf(stderr, "%s: this kernel does not support proper " "event file handling.\n" "Please get the patch from " "http://acpid.sourceforge.net\n", progname); exit(EXIT\_FAILURE); } fcntl(event\_fd, F\_SETFL, fl); } #endif /\* open our socket \*/ if (!nosocket) { sock\_fd = ud\_create\_socket(socketfile); if (sock\_fd < 0) { fprintf(stderr, "%s: can't open socket %s: %s\n", progname, socketfile, strerror(errno)); exit(EXIT\_FAILURE); } fcntl(sock\_fd, F\_SETFD, FD\_CLOEXEC); chmod(socketfile, socketmode); if (socketgroup) { struct group \*gr; struct stat buf; gr = getgrnam(socketgroup); if (!gr) { fprintf(stderr, "%s: group %s does not exist\n", progname, socketgroup); exit(EXIT\_FAILURE); } if (stat(socketfile, &buf) < 0) { fprintf(stderr, "%s: can't stat %s\n", progname, socketfile); exit(EXIT\_FAILURE); } if (chown(socketfile, buf.st\_uid, gr- >gr\_gid) < 0) { fprintf(stderr, "%s: chown(): %s\n", progname, strerror(errno)); exit(EXIT\_FAILURE); } } } /\* if we're running in foreground, we don't daemonize \*/ if (!foreground) { if (daemonize(

# **Fresher's Guide 2007**

## **UCC Fresher's Welcome Friday the 9th of March 7.00 PM – 11.00 PM Cameron Hall Loft (above the UCC)**

The fresher's welcome is to welcome you, as a new member, into the club. There will be a number of older members there to chat with. This is a great event to get to know some people and put faces to names. First time members get **FREE** pizza!

> **April Fool's Lan Saturday the 31st of March 3.00 PM – some time Sunday Cameron Hall Loft (above the UCC)**

The name explains it all. The UCC runs a LAN once every two months or so. These are your best chance to play against other UCCans at the LAN games of your choice. LANs are **FREE** for members, but feel free to bring some friends too.

More details closer to the event.

## **Cameron Hall Charity Vigil**

**Semester 2 – date to be confirmed**

#### **(more details closer to the event)**

Once a year all of the clubs in Cameron Hall get together and hold a night of fun to raise money for charity. There is a cover charge, but you do get fed. More details later in the year.

## **UCC Annual General Meeting Tuesday the 20th of March 1.00 PM (common lunch hour) Guild Council Meeting Room**

The AGM is the meeting at which the new UCC committee will be elected for 2007. The only way to be represented is to attend. As a fresher, you should attend in order to run for the position as Fresher Representative. If you don't know where the Guild Council Meeting Room is, arrive in the UCC a little early and follow the mass exodus.

#### **Zone3 9to1**

**Saturday the 23rd of June (more details closer to the event)**

Blast away that exam stress with the post exams 9to1 at Zone3. Everyone loves laser combat, and everyone also loves laser combat after not having had any sleep and only just having finished a 3 hour long Physics exam. Come join us, but be warned; some of our players are quite experienced.

### **The UCC's 33rd Anniversary Dinner Friday the 7th of September (more details closer to the event)**

The UCC has a birthday. This year, the UCC turns 33 (0x21). Dinner has been held at a number of venues over the years, but is always priced for students. Last year, we celebrated 32 years at the Royal Perth Yacht Club. Come help us celebrate 33!

for more events, check out http://www.ucc.asn.au/infobase/events/

# **Table of Contents**

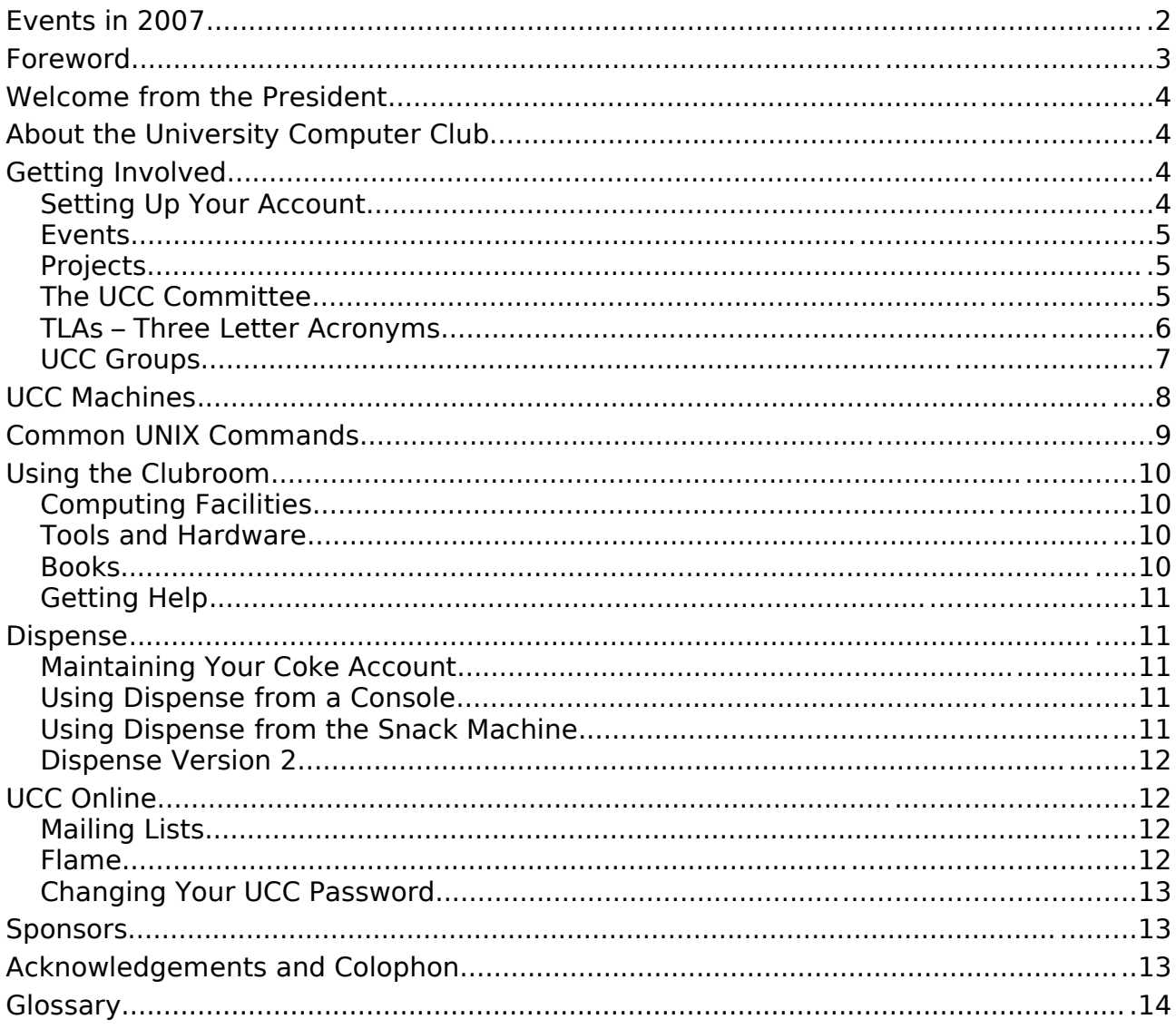

## **Foreword**

If you're reading this, then you've either joined, or are currently thinking about joining the UCC. If you're thinking about joining, do so now! Seriously, don't wait, or they'll run out of fresher's guides, like they did last year. You can start reading this again once you've joined up.

We write this fresher's quide to help you, the new members, get accustomed to the UCC. We hope you find this quide helpful, nay indispensable, as well as entertaining.

So have a read. New members should especially read the sections on getting their computer account set up, the UCC committee and other club groups, dispense and becoming more involved in club life.

I am looking forward to meeting as many of you as possible in the coming year (turn up to the Fresher's Welcome!), and I hope that you become active members of the club for many vears to come.

--Davyd Madeley Editor, 2007 Fresher's Guide

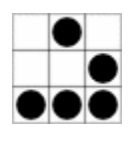

## **Welcome from the President**

Welcome, you've joined one of the greatest clubs on campus; whether on the spur of the moment on O'Day, or after being bullied by your mates, or because you want cheap coke and free Internet access. Congratulations. I joined UCC for money and power. I didn't really get either of those, but that's OK.

The UCC has been around for thirty years, so there's a lot going on. This guide will walk you through some of the basics, but I've been here for a three years and I still don't know everyone's names, or how many of the systems work.

If you're willing to ask questions and can take a joke, you'll be fine. In fact, the more you get involved, the faster the UCC

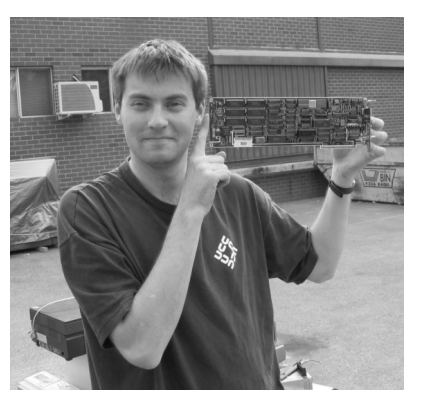

Clubroom will become a second home. A really good way is to show up to the AGM and run for Fresher Rep. It's an easy job and you get to meet lots of people.

So – welcome. Stick around, meet some people, show up to Fresher Welcome, learn a few tricks, and don't let the other undergrads bully you. Oh, and run for Fresher Rep.

David Adam 0x20nd UCC President

## **About the University Computer Club**

The University Computer Club (or UCC for short) is a very unique group indeed. This is the UCC's 33<sup>rd</sup> year, making it older than clubs like the Homebrew Computer Club of Bill Gates and Steve Wozniak fame. The UCC has also had its share of (in)famous hackers, with members who have gone on to work at IBM, Apple, Google, Microsoft and Berkeley. Members of the UCC have also been involved in numerous high profile open source projects, including GNOME, Mozilla,  $G++$  (the GNU  $C++$  compiler), FreeBSD and the Linux kernel.

For these reasons, new members may find the UCC to be a little intimidating at first. There are a lot of strange people (they're not all weird), sitting at a lot of strange computers (they're not all PCs), running even stranger software (it's not all Windows), but stick around and get involved. UCC caters for everyone, from hardcore operating systems geeks, to people who like to do scary things with hardware, to budding electronics nuts, robotics gurus, elite gamers and even people who just want a chair and a computer on which to read their email.

The UCC runs a variety of hardware and different computer architectures, including x86(- 64), PowerPC, Alpha and SPARC, running operating systems like Tru64, MacOS X, half a dozen flavours of Linux, BSD, Solaris and, of course, Windows. Unfortunately, we don't currently have anything running NeXTStep or VMS.

# **Getting Involved**

So you've joined the UCC and you want to get involved? It's easier than you might think. Just turn up to the club room (see the map) and hang around. Some things you might like to know about getting involved with the club are detailed below.

#### Setting Up Your Account

One of the reasons for joining the UCC is to get a machine account. Machine accounts give you access to all of the UCC machines (with a few exceptions), as well as email, a web presence and many other benefits.

To set up your UCC account, you will need to go to the UCC clubroom (see the map on the back of this guide) and find a Wheel or Committee member. If you go up to the clubroom on O'Day there will probably be a Wheel member waiting for you. Otherwise, you'll have to shout out asking for help from a Wheel or Committee member.

Once you have secured your Wheel/Committee member, you'll need to show them your UCC membership card (which you got when you joined). You will also need to think of a user name for your account. Your user name will be used to log onto UCC machines, as well as for your email address and web page. For example, the user *murphy* will have the email address [murphy@ucc.asn.au](mailto:murphy@ucc.asn.au) and the website <http://murphy.ucc.asn.au/>.

### Events

The UCC runs an incredible number of events throughout the year, significantly more than many of the other clubs on campus. You can see a good selection of events planned for 2007 on the inside cover of this guide. Not all of our events are computer-ish in nature. However, a significant portion of them are (we are a computer club after all). Events include LAN gaming nights, the birthday dinner and of course the Fresher's Welcome. We have also run the occasional programming competitions. UCC members also throw a number of informal parties throughout the year, which members are free to attend.

Events, both formal and informal, are announced on one of the *mailing lists*<sup>[1](#page-4-0)</sup> and the website<sup>[2](#page-4-1)</sup>. There are two mailing lists commonly used for events: *ucc-announce* and *ucc*. There is more on the UCC's mailing lists, near the back of this guide.

#### **Projects**

Projects are what make the UCC cool. At any one time, pretty much everyone in the UCC is working on something, usually at the detriment of their studies. The sum of the UCC's membership covers pretty much everything you want to know on topics like electronics, computer programming, physics, astronomy, web design, robotics, civil engineering and even things like medicine, music and fine arts. You may have to ask on the ucc mailing list to find some of these people, but they are usually very willing to help.

Some ongoing projects for 2007 include:

- repairing the snack machine;
- the next-generation UCC authentication system;
- the OpenDispense software project;
- the UCC newsletter, Murphy's Lore;
- electronic lockers;
- the Monorail; and
- many, many more...

More information on projects can be found on the web<sup>[3](#page-4-2)</sup>.

If you have a project of your own, mention it to some people. Ask around for help in the clubroom and on the mailing list. You might find some help... if you ask politely.

#### The UCC Committee

Like most clubs, the day to day running of the UCC is handled by a committee. The committee spends the club's money, ensures we're well stocked with coke and snacks, and organises events. In order to keep the day to day running of the club smooth, the UCC delegates certain functions to other groups, such as Wheel, Coke, and Door (see below).

Any member is permitted to attend a committee meeting, unless the President has declared the meeting is closed to general members. If you would like to receive reminders of the meetings, as well as the upcoming agenda, subscribe to the committee mailing list. For historical reasons, minutes are posted to ucc, so you probably want to subscribe to that too.

<span id="page-4-0"></span><sup>1</sup> UCC Mailing Lists can be found at http://lists.ucc.gu.uwa.edu.au/mailman/listinfo

<span id="page-4-1"></span><sup>2</sup> http://www.ucc.asn.au/infobase/events/

<span id="page-4-2"></span><sup>3</sup> http://www.ucc.asn.au/projects/

The UCC committee consists of 8 club members:

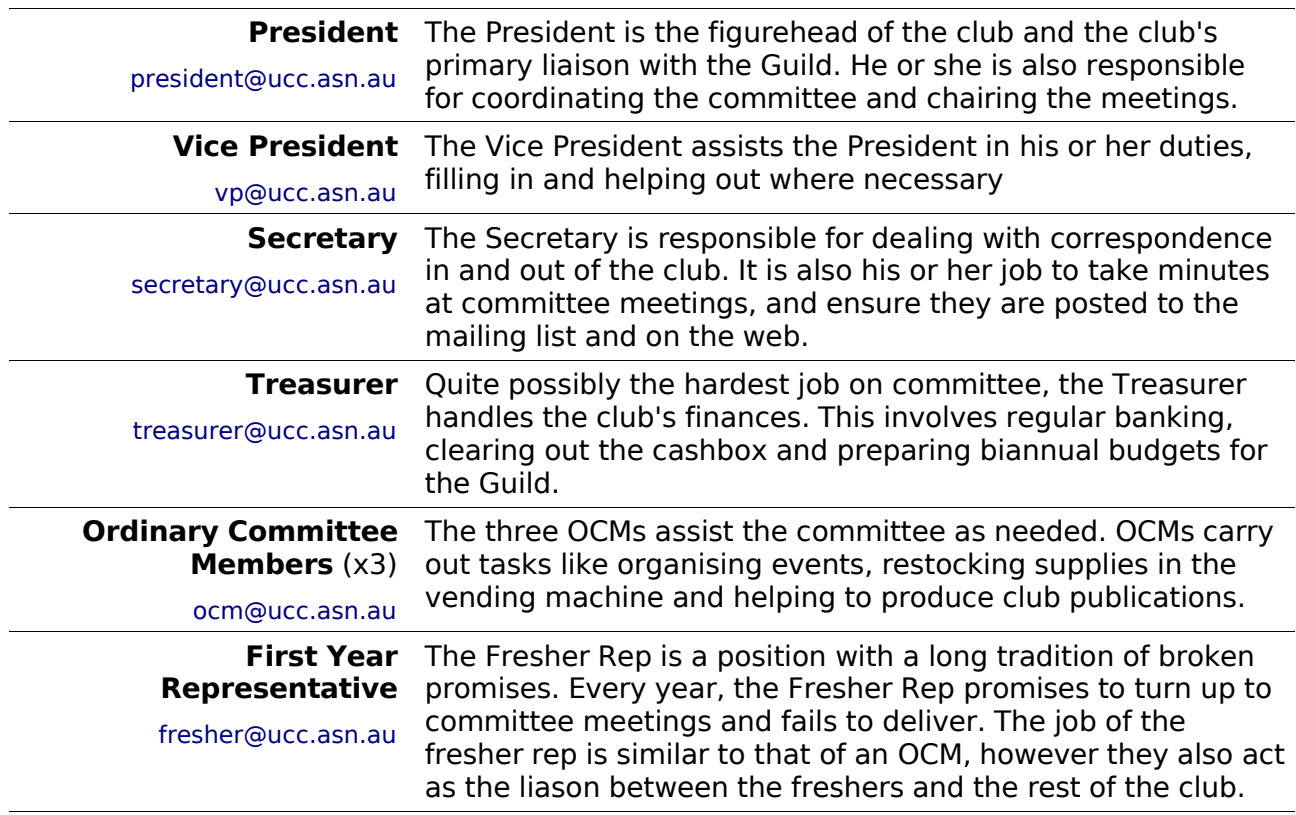

The President, Vice President, Secretary and Treasurer form the Club Executive and thus are ultimately responsible for the actions of the club. This means they are the sole signatories of the UCC bank account and are liable for the actions of the club as a whole.

As members of the UCC, you are eligible to run for any position on committee you wish. Elections are held at our Annual General Meeting and nominations are had at the meeting itself. We generally consider First Year Representative to be the best position for people new to the function of the UCC committee. However in the past, freshers have been known to fill other roles, notably that of an OCM.

You do not have to be nominated for the position of Fresher Rep. All Freshers who turn up to the AGM are automatically nominated for the position (unless, of course, you win another position). The non-fresher members then elect the Fresher Rep (yes, it's a little backwards).

### TLAs – Three Letter Acronyms

Most UCC members have a TLA to identify themselves. You don't have to choose one immediately; however they are commonly used at committee meetings and to refer to people in shorthand. Your TLA can be anything, as long as it's unique. Originally it was limited to only letters; however now people use letters, numbers and symbols easily available on the keyboard.

The history behind the UCC using TLAs is that they were used to log in on operating systems that used RAD40 (Radix 40) for encoding usernames. A list of known members TLAs is available online[4](#page-5-0) .

<span id="page-5-0"></span><sup>4</sup> http://www.ucc.gu.uwa.edu.au/member/tla.ucc

### UCC Groups

The UCC committee delegates specific duties and responsibilities to other people in the club. These groups, traditionally modelled after UNIX groups, are referred to often. It pays to be aware of what the responsibilities of each group are.

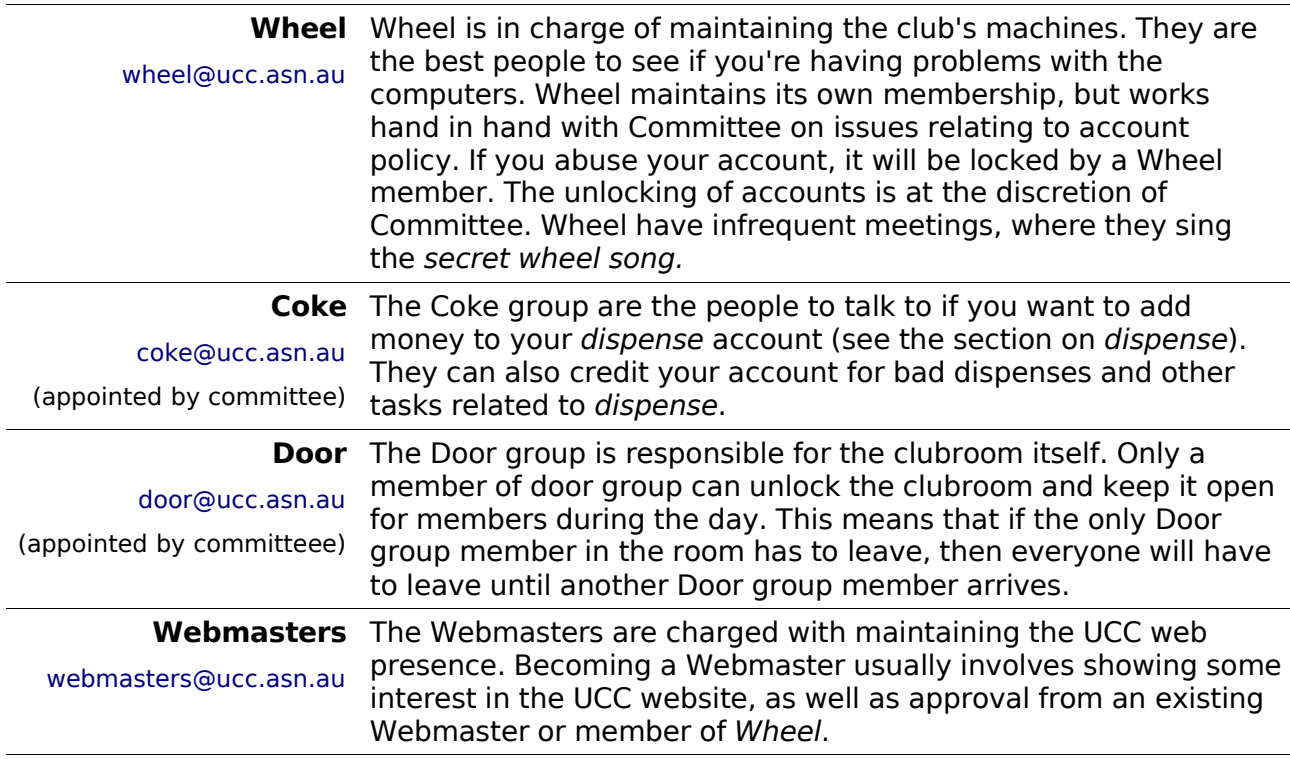

There should be big posters with pictures of all the people in most of these groups somewhere in the clubroom. Alternatively, shouting out 'is there anyone here in group?' will usually get you an answer. You can also see who's in each group online<sup>[5](#page-6-0)</sup>.

Unlike committee, obtaining membership to one of the UCC groups does not involve being elected. Membership of these groups entails a certain amount of trust, so you may not be allowed to join them straight away.

The exact entry requirements are often vague and it is generally accepted that you will nominate yourself once you feel you meet those requirements. Members join Wheel by invite only, and will be asked to attend a Wheel Meeting, where they too will be taught the Secret Wheel Song.

Do not despair if you're not made a Wheel member immediately. Sticking around and showing an interest through contribution is more important than just having the skills.

<span id="page-6-0"></span><sup>5</sup> http://www.ucc.asn.au/infobase/groups/

## **UCC Machines**

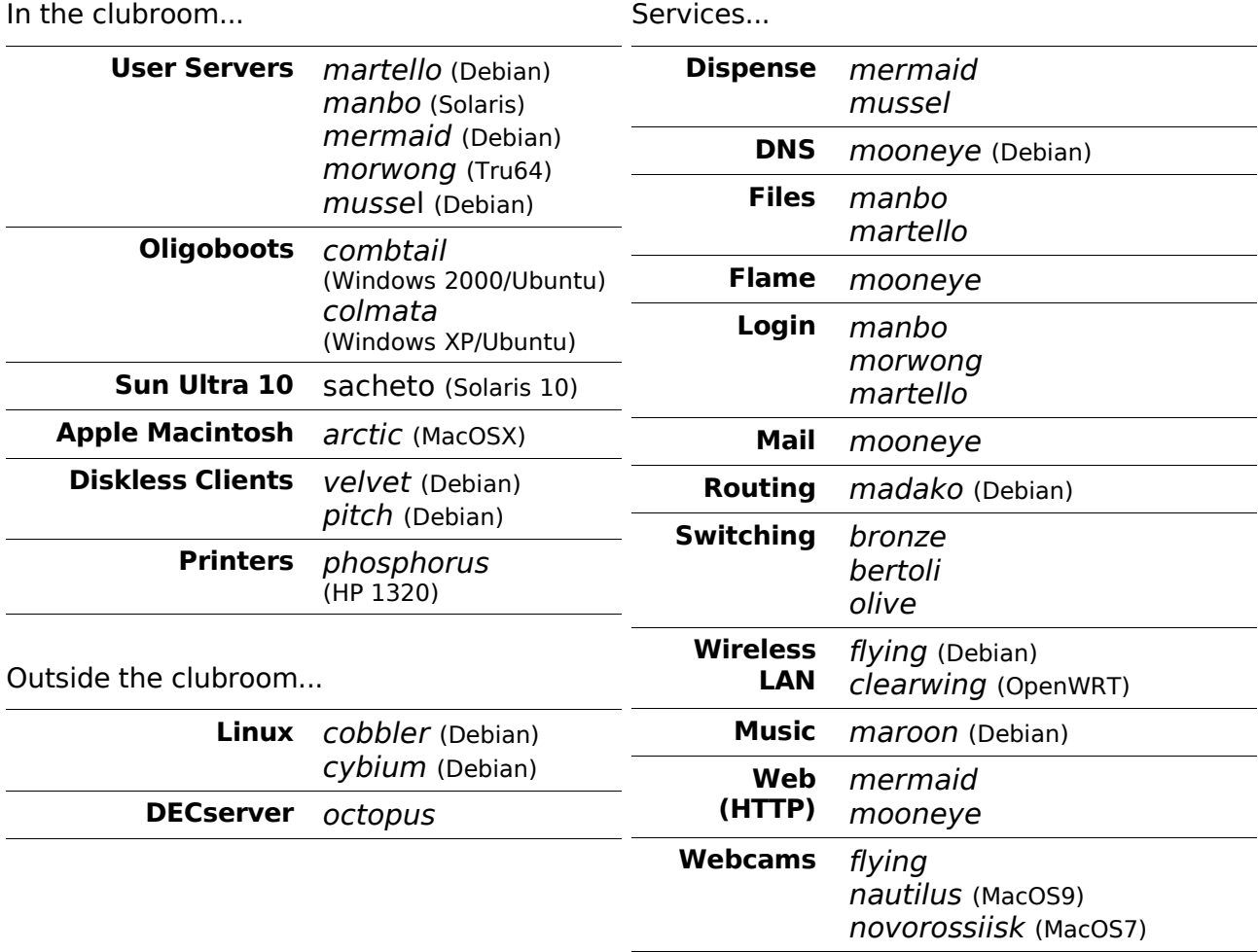

Each user has two different home directories, a secure home directory hosted on martello and an insecure home directory hosted on *manbo*. Secure machines mount the insecure home directories as /away. Some machines can not be logged into by non-Wheel members.

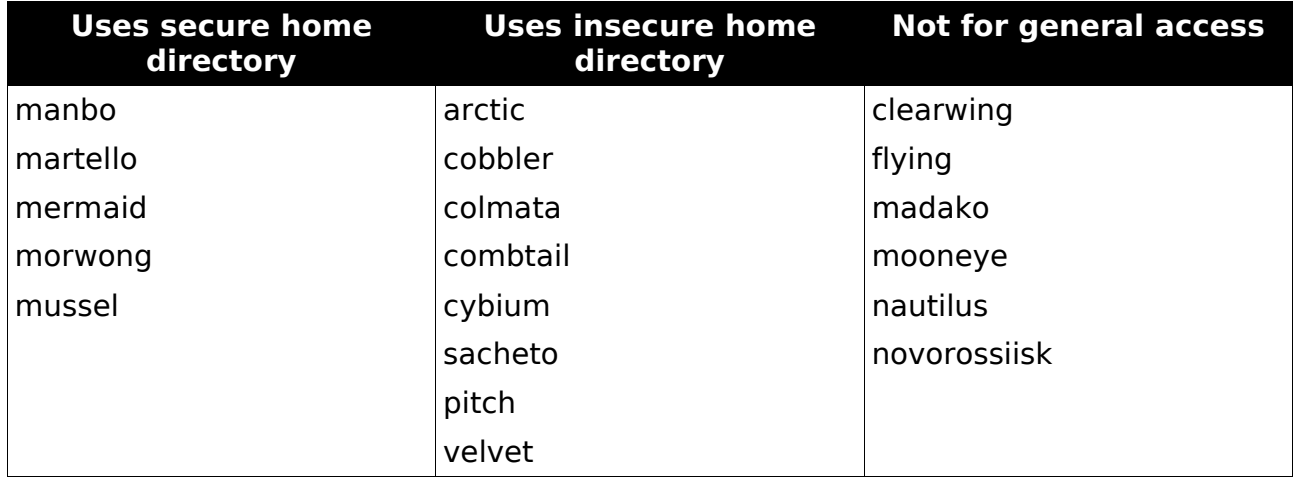

You can find out more about our machines, including exciting bits of history, on the web<sup>[6](#page-7-0)</sup>.

<span id="page-7-0"></span><sup>6</sup> http://www.ucc.asn.au/machines/

# **Common UNIX Commands**

A large number of the UCC's computers run some form of UNIX. If you're never encountered UNIX before, it might be a bit daunting for you. While many UNIX operating systems come with nice graphical desktops, the power is all in the shell. Here are some common shell commands, in no particular order.

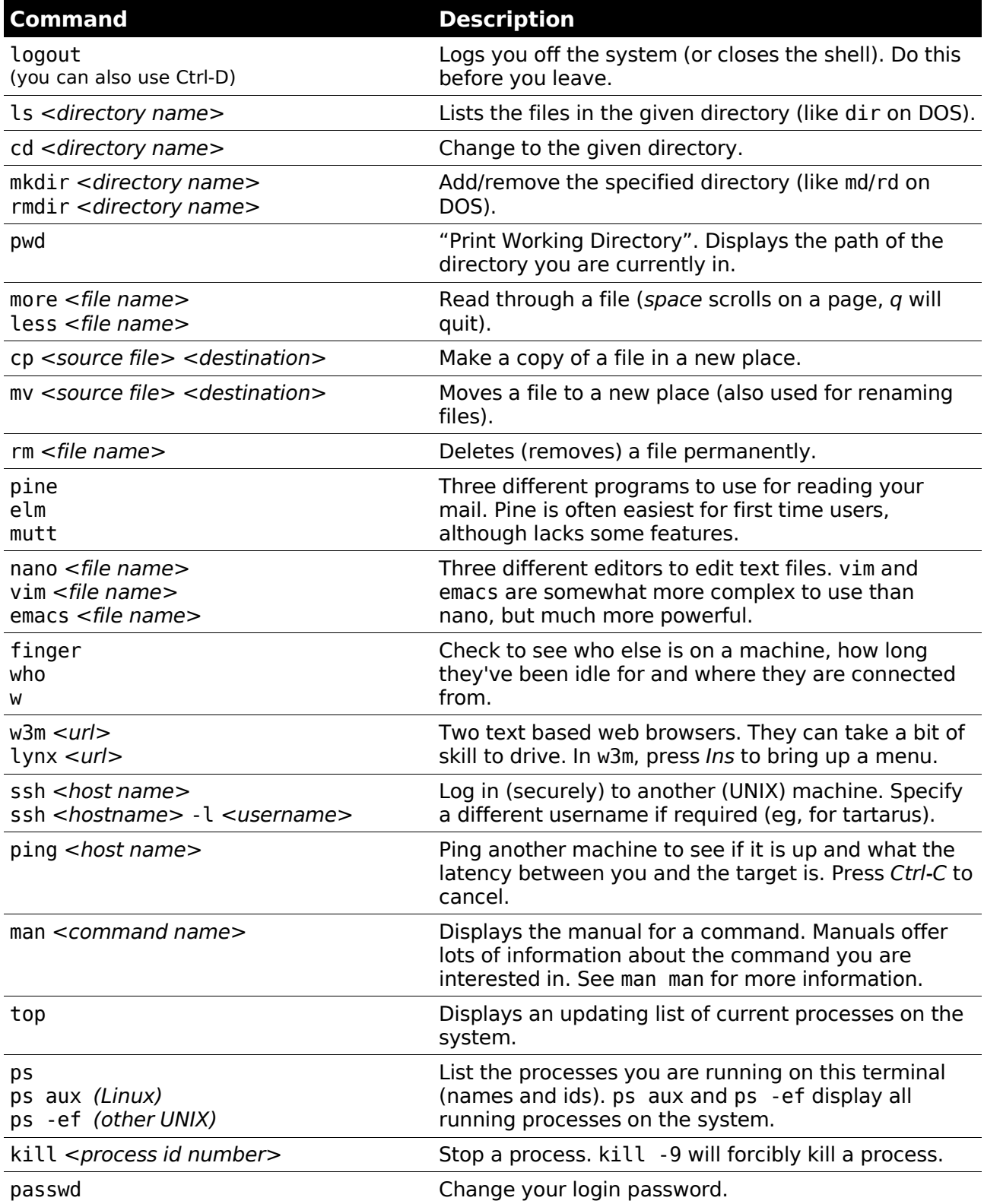

Many commands have an available help summary that you can get by typing <command name> --help (eg ls --help) or by reading the manpage (see man above).

# **Using the Clubroom**

The UCC clubroom is located on the 2<sup>nd</sup> floor of Cameron Hall (right above the Guild Tavern, see the back cover for a map). The UCC is usually open from about 9am (after the first door member arrives from 8am lectures) until 11pm (when UWA Security kick us out). It is also open on weekends from about noon 'til 11pm.

You can see if the clubroom is open via the Internet by using the webcams<sup>[7](#page-9-0)</sup> or using Jabber/Google Talk<sup>[8](file:///media/Local Settings/Temp/door@ucc.asn.au)</sup>.

### Computing Facilities

You are welcome to use pretty much every machine you can see in the clubroom (unless it belongs to someone else). Most machines require your user name and password to log in (see Setting up your Account if you haven't already done so). There are also a number of servers in the machine room which you can log into via SSH (look for PuTTY on a Windows computer), including mussel, mermaid, martello and manbo. See UCC Machines in the middle of this guide.

Many of our machines run some flavour of UNIX (Linux, Solaris, NetBSD, IRIX, etc.) so it might take a bit of time to learn how to use them. UNIX is a very powerful operating system, and many popular enterprise grade operating systems are a version of UNIX. To help you out, we have included our Common UNIX Commands in the middle of this quide.

We have two wireless access points available. You can access them by setting your SSID to ucc (for 802.11b) or ugg (for 802.11g). If you're having trouble, try asking someone with a laptop (if they're not too busy).

All our computers have an unrestricted connection to the Internet, although clever traffic engineering means that some sites are much faster than others. You do not need to set up a UWA proxy while using UCC computers. We trust you not to abuse our connection. Wheel members are very good at finding people who do.

All UCC machines should be directly available inside UWA via the name hostname.ucc.gu.uwa.edu.au. You might be able to connect directly from outside UWA if you are connected to one of our peering networks<sup>[9](#page-9-2)</sup> (including academic networks, Internet2 and WAIX<sup>[10](#page-9-3)</sup>). If not, you can use the service ssh.ucc.asn.au, which supports SSH and SFTP file transfers. For more information on logging in to UCC machines, see our Network Login page on the website<sup>[11](#page-9-4)</sup>

#### Tools and Hardware

The UCC has a lot of tools for fixing (or destroying) things. We own a good soldering iron, a digital oscilloscope, a power drill, a jigsaw and numerous multimeters, as well as screwdrivers, various pliers, ratchets, crimping tools, saws, hammers, etc. All of these tools should be located in the big orange tool cupboard (unless someone is lazy) and should be returned there afterwards (even if someone was lazy). Tools can be borrowed, if they are written down in the *theft book*. We also have vast quantities of discrete components, random case hardware, semiconductors, integrated circuits, screws and cable. Members are free to use these.

When using the UCC's tools, please do not use them to cut through live power cables or remove (and summarily lose) radioactive alpha emitters!

#### Books

The UCC has an incredibly large number of books. As well as lots of books we've picked up over the years for free, the UCC also has a number of expensive, definitive texts on a

<span id="page-9-0"></span><sup>7</sup> http://webcam.ucc.asn.au/

<span id="page-9-1"></span><sup>8</sup> http://www.ucc.asn.au/services/door.ucc

<span id="page-9-2"></span><sup>9</sup> To see if a host is free on a given day use http://traffictester.ucc.asn.au/

<span id="page-9-3"></span><sup>10</sup> For a list of WAIX participants, see http://www.waia.asn.au/waix/participants.shtml

<span id="page-9-4"></span><sup>11</sup> http://ucc.asn.au/services/login.ucc

variety of technical subjects. Topics include electronics, operating systems design, GUI programming and computer science. The book collection is pretty much uncatalogued and unsorted, so you'll have to search for what you're looking for. Email [books@ucc.asn.au](mailto:books@ucc.asn.au) to ask if we might have a title, or to say that you're borrowing it. UCC rarely purchases books, but if you think we really must own a certain title, mail the committee.

### Getting Help

Sometimes you might get stuck trying to work out how to use a machine or something in the UCC. Don't be afraid to ask for help. Not everything people do in the UCC is easy to understand. Lots of the stuff designed for UCC is a bit complicated, and it might not be obvious how it works. Find someone who looks knowledgeable (and preferably not too busy) and perhaps ask them if they can help you out.

## **Dispense**

Without a doubt, *dispense* is one of the most singularly important things in the UCC. It is a mish-mash of software and hardware and over the years has evolved from a simple way to electronically dispense drinks to your UCC electronic wallet. Much of the software was written by an eighteen-year-old! Services, printing, phone calls, drinks and snacks are all paid for with dispense. It even allows Door group to open the electronic door lock.

#### Maintaining Your Coke Account

The UCC drink and snack machines **do not accept money directly**. To get at their delicious contents you will first need some *coke credit*. The usual method of doing this is to shout "Is anyone here in Coke?" in the clubroom. Assuming someone says "Yes!", you can ask them to please add some money to your account. You will need to get a plastic bag from on top of the safe (under the windows), show them the bag with the money in it, read them the bag number (if the bag is numbered) and then put it in the slot in the top of the safe.

### Using Dispense from a Console

The traditional way to use dispense is via a UNIX terminal on *morwong, mermaid* or *mussel* or martello. Typing dispense at the prompt will bring up a list of purchases available to you. You will not be able to select items you do not have enough credit for. If you do not wish to select an item you can press q to return back to the prompt. Dispense has options to pay for other items besides drinks and snacks. The selection of such items will depend on the time of year, but commonly include tickets to events and items like the UCC T-shirt. You can also pay for phone calls and paper for the laser printer this way. You can then ask someone in Coke for your item, informing them you dispensed the item.

### Using Dispense from the Snack Machine

The snack machine has also been connected to dispense. You can access dispense through the snack machine keypad. However first you will need to set up your account for this access. Use the ucc-set-pin command from a UNIX prompt on mussel, martello or mermaid to do this.

You can now type in your 5 digit user id, followed by your four digit PIN to authenticate to dispense. As well as the two digit codes for snacks in the machine, you can request a drink by selecting the slot number followed by an 8 (the machine will tell you what drinks are available if you wait for it to all scroll past; coke is always 68). If you were in Door group, you could also use the machine to open the door.

### Dispense Version 2

People are currently working on a next generation version of *dispense*. The next version of dispense will give us a dispense library for a better console application, GUI applications, and countless other improved features. There is nothing quite like dispense anywhere else in the world, and the people who have worked on it have gone down as heroes in the UCC History. Besides enabling us to do even better things with *dispense*, version 2 will allow an entire new generation of hackers to become infamous for future generations of UCCans.

# **UCC Online**

The UCC currently has a number of websites and online services available for members. Some UCC websites include:

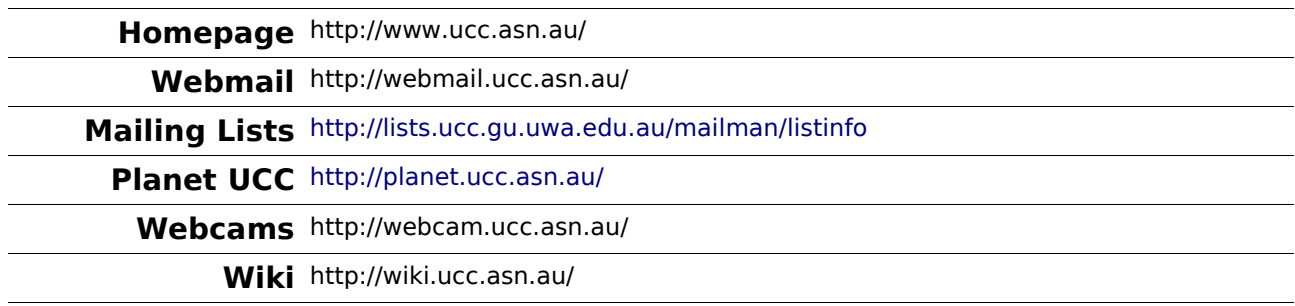

### Mailing Lists

The UCC's mailing lists are the lifeblood of the club. Many of our members are not able to be around the clubroom due to work commitments, or because they are no longer in Perth. Yet still these members retain a partially active interest in the club through its mailing lists. The UCC hosts numerous mailing lists, for all manner of topics, browsable via the web interface listed above.

The UCC has a number of lists that you might be interested in:

- ucc-announce the announcements list, you were asked if you wanted to be subscribed to this list when you signed up. If you said, no, subscribe now.
- ucc the general discussion list, most of the UCC's discussion takes place on this list, as well as announcements for informal events like parties and trips to the pub (when you're old enough). Most UCCans are subscribed to this list.
- committee the open committee list, anyone interested in committee can sign up to this mailing list. The committee also has a private list for sensitive matters: committee-only.
- $\bullet$  tech the list for discussing the UCC's hardware and computers. General computer discussion should take place on the ucc list instead.

#### Flame

Flame is the UCC's MUD (Multi User Dungeon). However, unlike most MUDs, Flame is not a game, and is instead used primarily for chatting to other UCCans. Anybody can connect to flame and create themselves a character, as well as develop new items and rooms for themselves and others. You can easily connect to flame using telnet (telnet flame.ucc.asn.au 4242) or using a MUD client such as TinyFugue.

Many regular users of Flame have been around the UCC for quite a while, so please be courteous to them, as well as all other Flame users.

### Changing Your UCC Password

In the past, changing your password from a UCC was actually really hard, but thanks to the hard work of several dedicated wheel members, that's no longer the case. The UCC is now using LDAP authentication to log into its machines. To change your password from a Linux or UNIX machine, use the command passwd. To change your password from a Windows machine, press Ctrl-Alt-Delete and select Change Password.

## **Sponsors**

In 2007, the UCC is being sponsored by computer hardware retailer Nintek. Check out their website at [http://nintek.com.au/,](http://nintek.com.au/) and see our sponsorship page (link below) for information on how to get 5% off on almost everything at Nintek.

Thanks to Hewlett-Packard for providing us with free Tru64 licensing for morwong.

Thanks to all the UWA departments who sent us computer gear to sort through for spares and even replacement servers and a big thanks to the Guild for everything they provide for us.

Thanks to Linux Australia for providing us with a grant to upgrade our Sun E6000, manbo.

Thanks to all the Perth businesses who kindly sent us their old kit. Their trash is our treasure.

For more information on all of our sponsors, both this year and in previous years, check out the website: <http://www.ucc.asn.au/sponsors/>

# **Acknowledgements and Colophon**

This guide is published each year thanks to the hard work of dedicated UCC members, including Cameron Patrick, David Adam, James Andrewartha, James French, Mark Tearle, Luke Williams, Ben Murrihy and Davyd Madeley. This guide rests of the shoulders of giants, thanks to past work by Bernard Blackham, Nick Rohrlach and many forgotten others.

Also thanks to everyone who manned the UCC's stall and clubroom on O'Day. Finally, thanks to the Committee and member of Wheel, who keep the club running, even when they really don't have time.

This guide was written in OpenOffice – the open source office suite.

#### **For more information, remember to check out the UCC's website at: http://www.ucc.asn.au/**

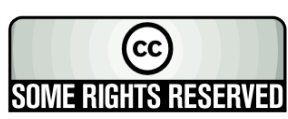

This work is licensed under the Creative Commons Attribution-NonCommercial-ShareAlike License. To view a copy of this license, visit http://creativecommons.org/licenses/by-nc-sa/2.0/au/ or send a letter to SOME RIGHTS RESERVED Trep.//creative.commons, 559 Nathan Abbott Way, Stanford, California 94305, USA.

# **Glossary**

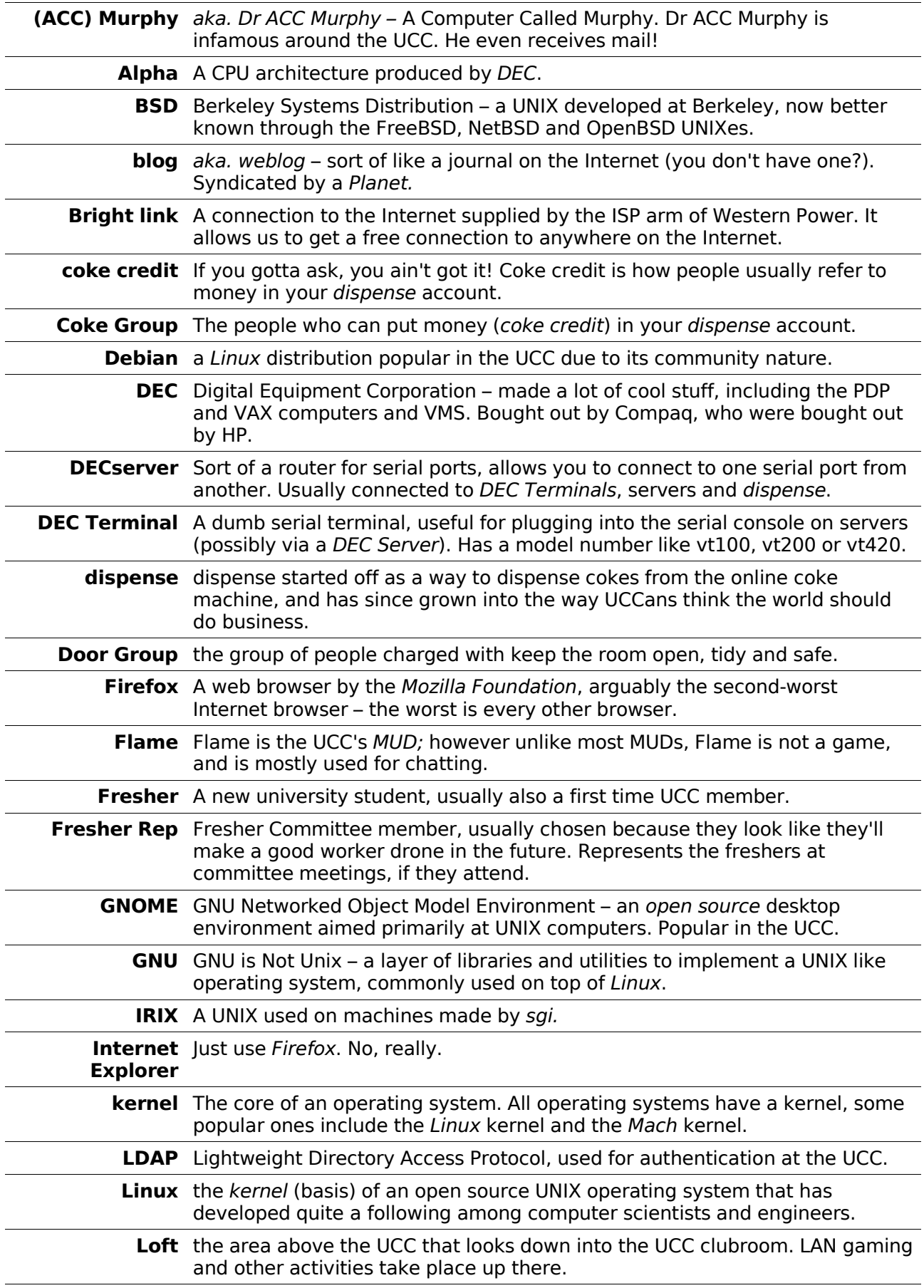

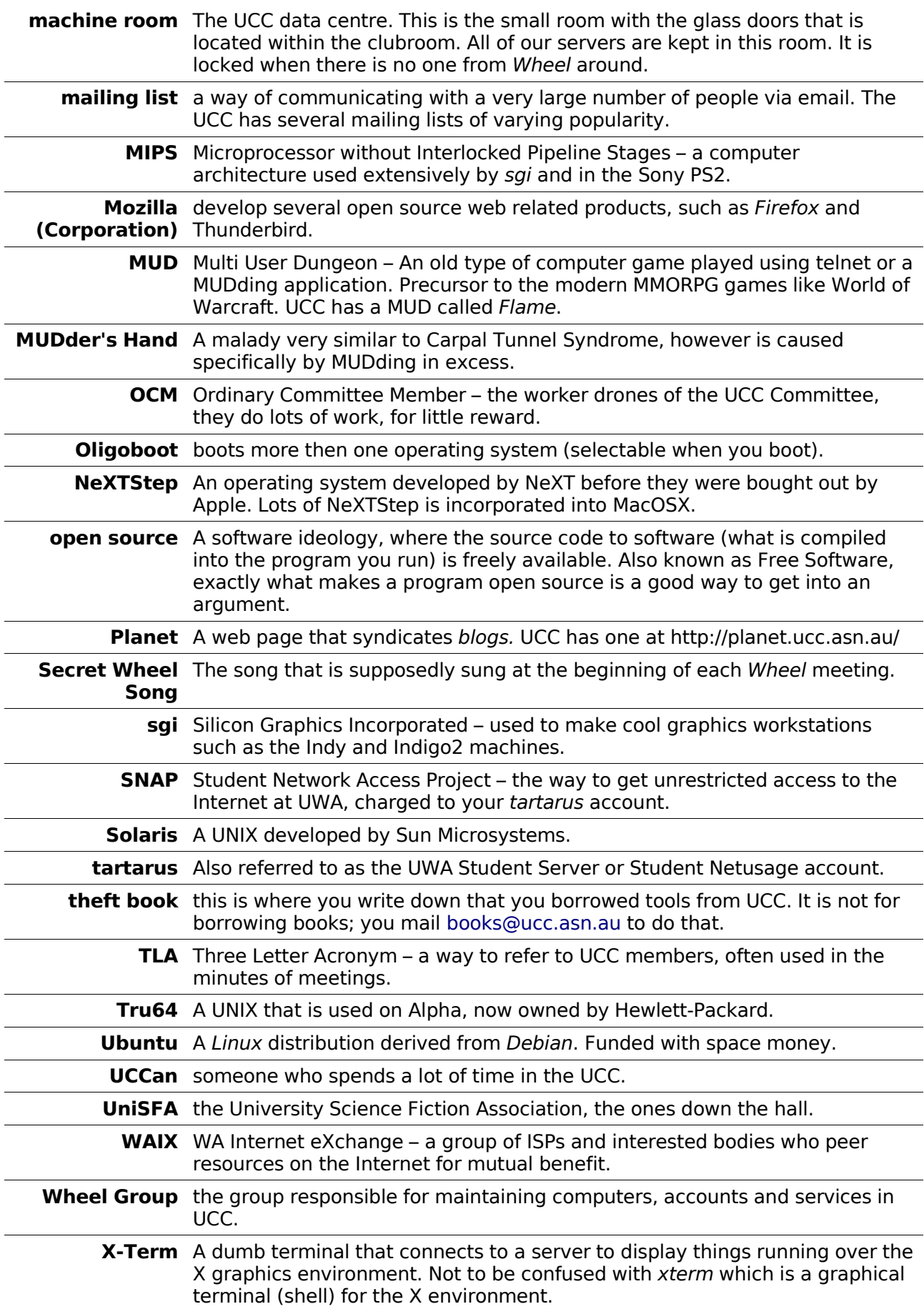

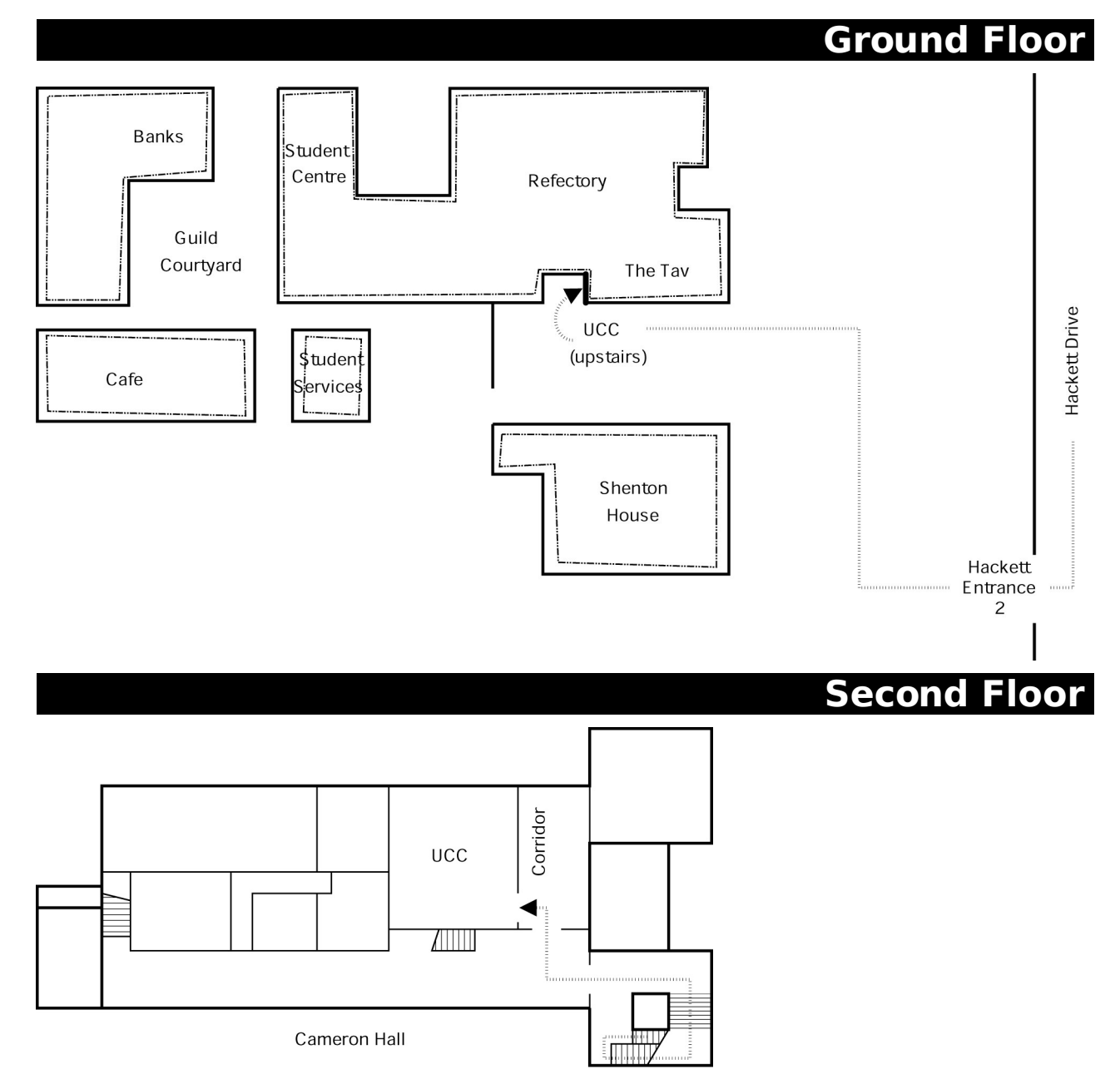

#### **Drink Voucher**

use this code in the UCC for the drink of your choice

## **Contact Us**

 $\pi$ +61 8 6488 3901

Box 22, M300 Guild of Undergraduates 35 Stirling Hwy Crawley, WA, 6009

[committee@ucc.asn.au](mailto:committee@ucc.asn.au) [http://ucc.asn.au/](http://www.ucc.asn.au/)

2007 UCC Fresher's Guide © 2005-2007, University Computer Club